### **INSTRUCTIONS FOR REMOTE e-VOTING & PARTICIPATING IN THE ANNUAL GENERAL MEETING (AGM) THROUGH VIDEO CONFERENCING OR OTHER AUDIO VISUAL MEANS**

# **PART A : INSTRUCTIONS FOR REMOTE ELECTRONIC VOTING (e-VOTING) PRIOR TO THE AGM**

The instructions for voting through remote e-voting before the AGM are as under:

- (i) For remote e-voting, we are using the platform provided by Central Depository Services (India) Ltd ("CDSL"). The remote e-voting period begins at 10:00 hours on 21-08-2020 and ends at 17:00 hours on 23-08-2020. During this period Shareholders of the Company (hereinafter referred to as "You" or "Your"), holding shares either in physical form or in dematerialized form, as on the cut-off date (record date) of 14-08-2020 may cast vote electronically. The e-voting module shall be disabled by CDSL for voting thereafter.
- (ii) Once you have voted electronically, you would not be able to change the same.
- (iii) For e-voting, you should log on to the e-voting website of CDSL i.e. www.evotingindia.com and click on "Shareholders/Members" tab.
- (iv) Now Enter your User ID. Your user id is :
	- a. For CDSL: Your 16 digits beneficiary ID,
	- b. For NSDL: Your 8 Character DP ID followed by 8 Digits Client ID,
	- c. If you are holding shares in Physical Form, you should enter Folio Number registered with the Company.
- (v) Next enter the Image Verification as displayed and Click on Login.
- (vi) Password: If you are holding shares in demat form and had logged on to www.evotingindia.com and voted on an earlier occasion (in respect of any Company whatsoever), then you are to use your existing password. In case you have forgotten the same, click the "Forgot Password" link on that website to set up a new password. However, if you are a first time user of CDSL e-voting services, then you are to follow the steps given below:

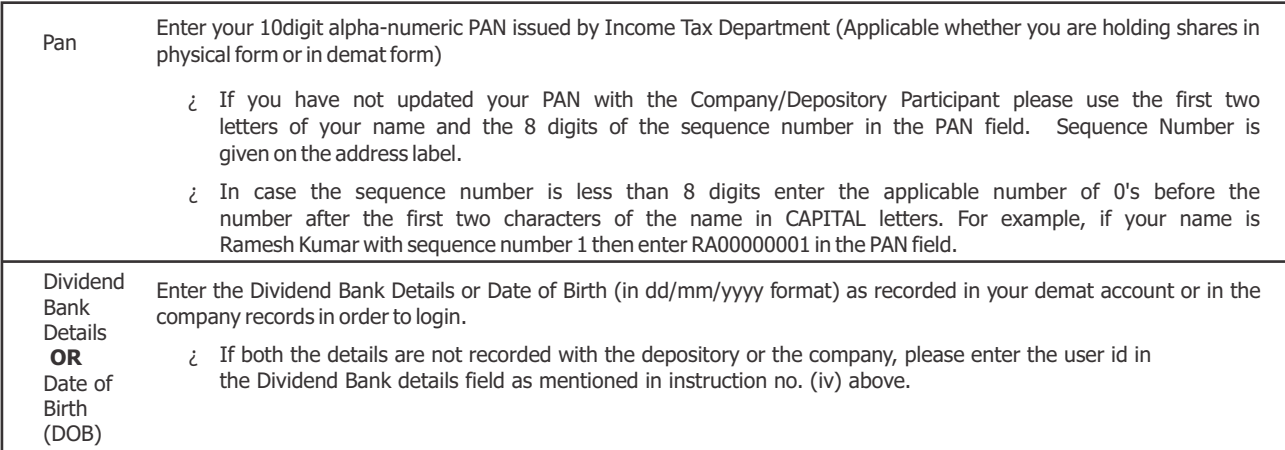

- (vii) After entering these details appropriately, click on "SUBMIT" tab.
- (viii) If you are holding shares in physical form, you will then directly reach the Company selection screen. However, if you are holding shares in demat form, you will now reach 'Password Creation' menu wherein you are required to mandatorily enter your login password in the new password field. Kindly note that this password is also to be used by the demat holders for voting for resolutions of any other company on which they are eligible to vote, provided that company opts for e-voting through CDSL platform.
- (ix) It is strongly recommended not to share your password with any other person and take utmost care to keep your password confidential.
- (x) Click on the EVSN No. 200706005 for Jasch Industries Ltd.
- (xi) On the voting page, you will see "RESOLUTION DESCRIPTION" and against the same the option "YES/NO" for voting. Select the option YES or NO as desired. The option YES implies that you assent to the Resolution and option NO implies that you dissent to the Resolution.
- (xii) Click on the "RESOLUTIONS FILE LINK" if you wish to view the entire Resolution details.
- (xiii) After selecting the resolution you have decided to vote on, click on "SUBMIT". A confirmation box will be displayed. If you wish to confirm your vote, click on "OK", else to change your vote, click on "CANCEL" and accordingly modify your vote.
- (xiv) Once you "CONFIRM" your vote on the resolution, you will not be allowed to modify your vote.
- (xv) You can also take a print out of the votes cast by clicking on "Click here to print" option on the Voting page.
- (xvi) If you have forgotten your previously used password, you should enter your User ID and the image verification code and then click on Forgot Password and enter the details as prompted by the system.

# Jasch Industries Ltd.

### (xvii) **Note for Non – Individual Shareholders and Custodians**

- · Non-Individual shareholders (i.e. HUF, Companies, Trusts etc.) and Custodian are required to log on to www.evotingindia.com and register themselves as Corporates.
- · A scanned copy of the Registration Form bearing the stamp and sign of the entity should be emailed to helpdesk.evoting@cdslindia.com with a copy to the Scrutinizer whose email id is cs.goelaakash@gmail.com.
- · After receiving the login details a Compliance User should be created using the admin login and password. The Compliance User would be able to link the account(s) for which they wish to vote on.
- <sup>2</sup> The list of accounts linked in the login should be mailed to helpdesk.evoting@cdslindia.com and on approval of the accounts they would be able to cast their vote.
- · A scanned copy of the Board Resolution and Power of Attorney (POA) which they have issued in favour of the Custodian, if any, should be uploaded in PDF format in the system for the scrutinizer to verify the same.
- (xviii) Your voting rights shall be in proportion to your shares in the paid up equity share capital of the Company as on the cut-off date mentioned above.
- (xix) G. Aakash & Associates, Company Secretaries, acting through Shri Aakash Goel, Proprietor (Membership No. A57213) has been appointed as the Scrutinizer to scrutinize the e - voting process in a fair and transparent manner.
- (xx) The Scrutinizer shall within a period not exceeding three (3) working days from the conclusion of the e-voting period unblock the votes in the presence of at least two (2) witnesses not in the employment of the Company and make a Scrutinizer's Report of the votes cast in favor or against, if any, forthwith to the Chairman of the Company.
- (xxi) The result of Resolutions taken up at the Annual General Meeting will be declared within two working days of the AGM. Immediately after declaration, the result, along with the Scrutinizer's Report, shall be placed on the Company's website www.jaschindustries.com and also on the website of BSE.
- (xxii) In case you have any queries or issues regarding e-voting, you may refer to the Frequently Asked Questions ("FAQs") and e-voting manual available at www.evotingindia.com, under help section or write an email to helpdesk.evoting@cdslindia.com.

#### **PART B. INSTRUCTIONS FOR ATTENDING THE AGM THROUGH VIDEO CONFERENCING/OTHER AUDIO VISUAL MEANS**

The instructions for attending the AGM through Video Conferencing/Other Audio Visual Means ("VC/OAVM") are as under:

- 1. Since there is no physical place where the AGM will be held, you need not come to the Registered Office of the Company to attend the meeting. Your electronic presence at the AGM through VC/OAVM is sufficient and physical presence is not required.
- 2. In order to enable you to be electronically present at the AGM, you will need to log into the e-voting website of CDSL i.e. [https://www.evotingindia.com] under "Shareholders/Members" tab using your remote e-voting credentials. This may be done using a computer or a mobile device (desktop computer, laptop, ipad, etc) with a stable internet connection. You will be required to allow camera in your device. In order to enable you to register your electronic presence at the AGM, the link for VC/OAVM will be available alongside the EVSN of the Company. The facility of joining the AGM through VC / OAVM shall open 15 minutes before the time scheduled for the AGM and will be available to Members on first come first served basis.
- 3. If you are connecting your device through a mobile hotspot, you may experience Audio/Video loss due to fluctuation in their respective network. It is therefore recommended to use wifi or LAN with a good and stable internet speed to mitigate any kind of aforesaid glitches.
- 4. If you would like to express your views/raise queries during the meeting (or if you have queries but you do not wish to speak during the meeting), then you may send a request in advance at least seven **days prior to meeting** mentioning your name, demat account number/folio number, email id, mobile number by email to skverma@jasch.biz, specifying whether you would like to speak at the AGM. Only those shareholders who have registered themselves as a speaker may be allowed to express their views/ask questions during the meeting. The Chairman will have right to allocate time to a speaker and/or restrict the number of speakers depending on the availability of time for the AGM. During the AGM, the Chairman may also, at his discretion, make available a chat window for a limited period, to enable you to express views/ask questions.
- 5. In case you have any queries or issues regarding VC/OAVM, you may refer to the Frequently Asked Questions ("FAQs") and e-voting manual available at www.evotingindia.com, under "Help" section or write an email to helpdesk.evoting@cdslindia.com or contact them at their helpline number 1800225533.

## **PART C : INSTRUCTIONS FOR REMOTE e-VOTING ON THE DAY OF AGM**

The procedure for remote e-voting on the day of the AGM is same as contained in Part A of these instructions except that :

- 1. Only those shareholders, who have electronically registered their presence at the AGM through VC/OAVM facility and have not caste their vote on the Resolutions through remote e-Voting during the period mentioned in para (i) of Part A of these instructions (and are otherwise not barred from doing so), shall be eligible to vote through remote e-voting system available during the AGM.
- 2. Shareholders who have already voted through remote e-Voting during the period mentioned in para (i) of Part A of these instructions, will be eligible to attend the AGM through VC/OAVM. However, they will not be eligible to vote again at the AGM.